## UNDERSTANDING ANTF MYPINS

A BRIEF HOW-TO GUIDE

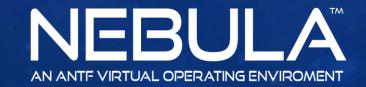

## WHAT ARE MYPINS?

ANTF needed a way to ensure users could also make their mark in the system. (Applications you use most frequently) .... Brower, Music Player, Video Player, Disc Utilities, Security Apps, and Webcams. Rather than have them in a drab listing, we decided to make a quick launcher (similar to what Spectrum Had) to let you access these applications easily by visual. My pins coincide directly with the App Defaults Console in Settings, there you can remove pins, edit them, change icons and so on.

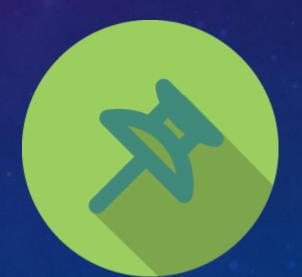

## HOW TO ACCESS THE MYPINS MENU

Step1: Click on Applications

Step2: Click on MyPins

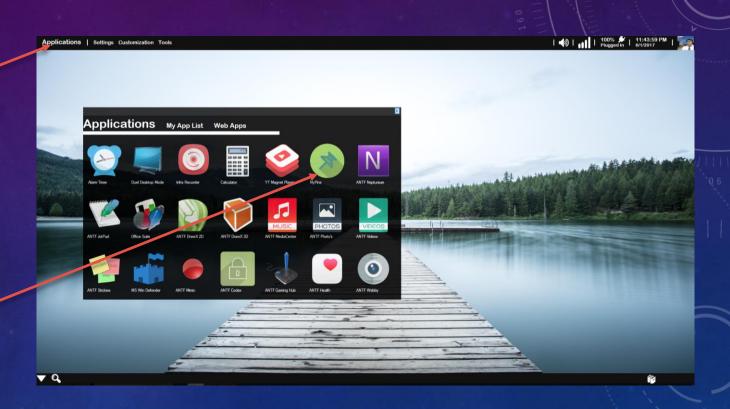

## THE MYPINS MENU

The Applications are
Here. The Icon changes
with the App or defaults
and you simply click to
launch

Change MyPins

Fefresh

Want to change out a MyPin? Click here to go to DefaultApps

\*Check out the Guide for Default Apps

Refresh to See changes if not already

**Note:** The Opera Icon and Kaspersky Icon are only there to show changes. Otherwise its defaults and generic system icons